## **Wikiprint Book**

**Title: Przewodnik wdrożeniowca > Import danych z systemu …**

**Subject: eDokumenty - elektroniczny system obiegu dokumentów, workflow i CRM - DeployerGuide/Customization/Integration/Import**

**Version: 26**

**Date: 05/03/25 08:11:19**

# **Table of Contents**

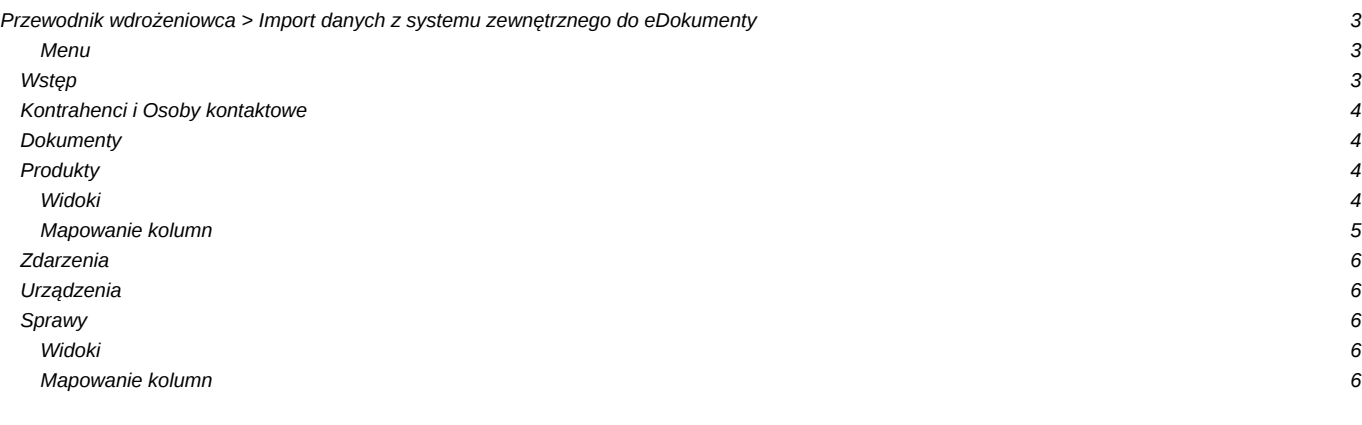

## **[Przewodnik wdrożeniowca](https://support.edokumenty.eu/trac/wiki/DeployerGuide) > Import danych z systemu zewnętrznego do eDokumenty**

### [Strona główna Integracji](https://support.edokumenty.eu/trac/wiki/DeployerGuide/Customization/Integration)

### **Menu**

- 1. [Wstęp](https://support.edokumenty.eu/trac/wiki/DeployerGuide/Customization/Integration/Import#wstep)
- 2. [Kontrahenci i Osoby kontaktowe](https://support.edokumenty.eu/trac/wiki/DeployerGuide/Customization/Integration/Import#kontrahenci)
- 3. [Dokumenty](https://support.edokumenty.eu/trac/wiki/DeployerGuide/Customization/Integration/Import#dokumenty)
- 4. [Produkty](https://support.edokumenty.eu/trac/wiki/DeployerGuide/Customization/Integration/Import#produkty)
- 5. [Zdarzenia](https://support.edokumenty.eu/trac/wiki/DeployerGuide/Customization/Integration/Import#zdarzenia)
- 6. [Urządzenia](�� h t t p s : / / s u p p o r t . e d o k u m e n t y . e u / t r a c / w i k i / D e p l o y e r G u i d e / C u s t o m i z a t i o n / I n t e g r a t i o n / I m p o r t # u r z d z e n i a)
- 7. [Sprawy](https://support.edokumenty.eu/trac/wiki/DeployerGuide/Customization/Integration/Import#sprawy)

Konfigurację pobierania danych z systemu zewnętrznego z wykorzystaniem źródła wymiany danych typu DB należy rozpocząć od utworzenia na bazie danych systemu zewnętrznego (lub bazie pośredniej)

## **Wstęp**

Import danych z systemu zewnętrznego możemy wykonać dla obszarów:

- Kontrahentów (z danymi kont bankowych) i Osób kontaktowych
- Dokumentów (z załącznikami)
- Produktów
- Zdarzeń

Planuje się dodatkowo uruchomienie możliwości synchronizacji obszarów jak:

- Urządzenia
- Sprawy

Po stronie systemu zewnętrznego występują widoki/tabele o odpowiednich nazwach np.

- bs\_contacts\_view widok wszystkich kontrahentów
- bs\_contact\_persons\_view widok wszystkich osób kontaktowych kontrahenta
- bs\_depository\_view widok wszystkich produktów
- bs\_documents\_view widok wszystkich dokumentów
- bs\_fk\_elements\_view widok pozycji dokumentów

Powyższa lista nie wyczerpuje wszystkich obiektów. Na potrzeby kolejkowania wpisów nowych i zaktualizowanych wykorzystuje się tabelę: **bs\_export\_queue** która jest napełniana poprzez triggery na tabelach danych dodawanych lub zmienianych obiektów. Dzięki niej można utworzyć dodatkowy widok (modified view) gdzie znajdują się w już tylko rekordy dodane lub zmienione. Mechanizm BsConnect po udanej operacji usuwa z tabeli kolejki identyfikatory pobranych rekordów. Do tabeli mogą zostać dodane dowolne obiekty (DOCUMENT, CONTACT itp).

Której struktura przedstawia się następująco:

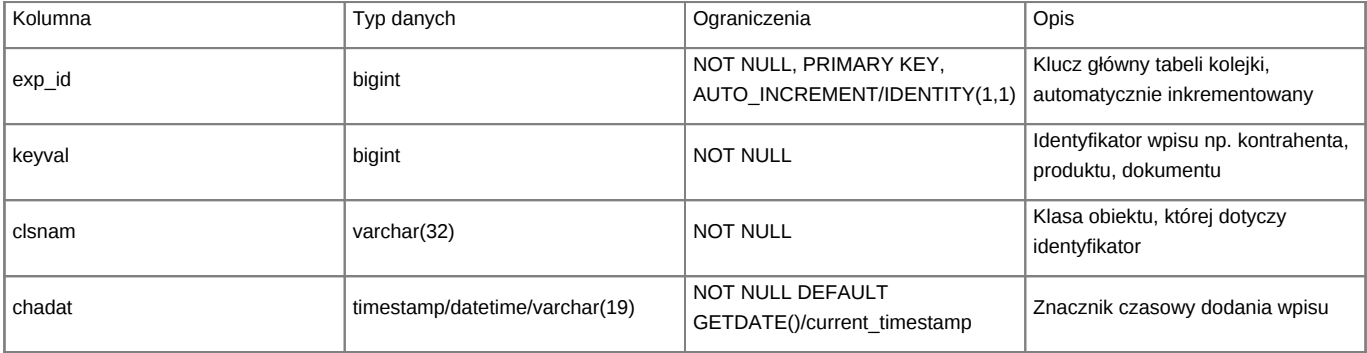

Wyróżniamy nastepujace klasy dla clsnam:

- CONTACT kontakt
- CONTACTPERSON osoba kontaktowa
- PRODUCT produkt
- DOCUMENT dokument

Użytkownik, który łączy się z systemu eDokumenty musi posiadać uprawnienia do odczytu z widoków, jak odczytu, zapisu oraz usuwania wpisów z tabeli kolejki.

Widoki z dopiskiem **modified** (np. bs\_modified\_contacts\_view) są złączeniem wewnętrznym odpowiedniego widoku (w tym przypadku bs\_contacts\_view) oraz tabeli bs\_export\_queue. W związku z tym widok ten oprócz wszystkich kolumn widoku (bs\_contacts\_view) zawiera wszystkie kolumny tabeli bs\_export\_queue. Przykład złączenia to:

#### SELECT ...

```
FROM bs_contacts_view
INNER JOIN bs_export_queue ON (bs_export_queue.keyval = bs_contacts_view.bs_contact_id AND bs_export_queue.clsnam = 'CONTA
```
#### [Powrót do menu](https://support.edokumenty.eu/trac/wiki/DeployerGuide/Customization/Integration/Import#import)

#### **Kontrahenci i Osoby kontaktowe**

Niniejsza sekcja opisuje synchronizację Kontrahentów. Do tego można zaliczyć pobieranie :

- kartotek kontrahentów,
- kont bankowych kontrahentów,
- adresów siedziby kontrahenta (FUNKCJONALNOŚĆ PLANOWANA)
- osób kontaktowych kontrahenta

Szczegółowy opis procedury jest dostępny na stronie:

• [Synchronizacja kontrahentów](https://support.edokumenty.eu/trac/wiki/DeployerGuide/Customization/Integration/Import/Contacts)

## [Powrót do menu](https://support.edokumenty.eu/trac/wiki/DeployerGuide/Customization/Integration/Import#import)

#### **Dokumenty**

W tym dziale opisano sposób importowania dokumentów z zewnętrznego systemu. Za pomocą mechanizmu BSConnect można pobierać:

- Dokumenty (nagłówki)
- Pozycje (linie) dokumentów

Opis konfiguracji przedstawiono na stronie:

• [Synchronizacja dokumentów](https://support.edokumenty.eu/trac/wiki/DeployerGuide/Customization/Integration/Import/Documents)

#### [Powrót do menu](https://support.edokumenty.eu/trac/wiki/DeployerGuide/Customization/Integration/Import#import)

#### **Produkty**

W niniejszej sekcji zostanie opisany sposób pobierania produktów z zewnętrznego systemu.

#### **Widoki**

Import produktów zakłada utworzenie dwóch widoków na bazie danych zewnętrznego systemu:

- **bs\_depository\_view** widok wszystkich produktów
- **bs\_moddified\_depository\_view** widok nowych/zmodyfikowanych produktów. Jest złączeniem widoku bs\_depository\_view i tabeli kolejki bs\_export\_queue.

W widokach wymagane/zalecane są następujące kolumny:

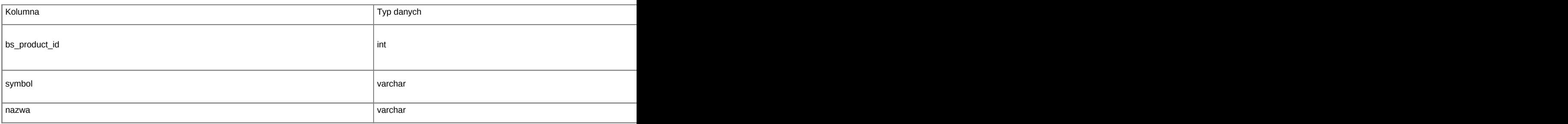

Przykładowy widok produktów przedstawia poniższy rysunek:

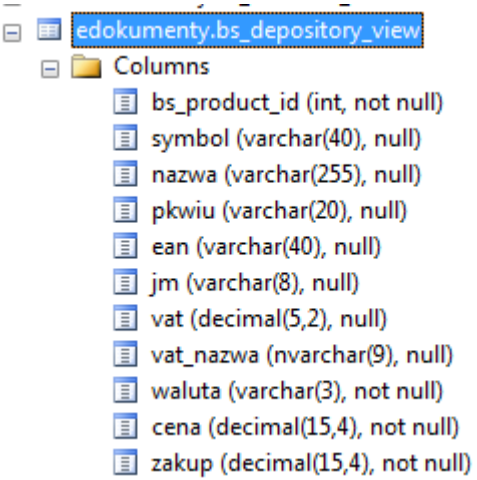

*Rys. Widok produktów*

## **Mapowanie kolumn**

Przykładowe mapowanie kolumn może mieć postać:

```
[PRODUCT]
nazwa = namesymbol1 = symbolpkwiu = pkwiu_
jm = unitid
waluta = cursmb
vat_nazwa = vat_id
cena = netto_
zakup = purcst
```
Gdzie:

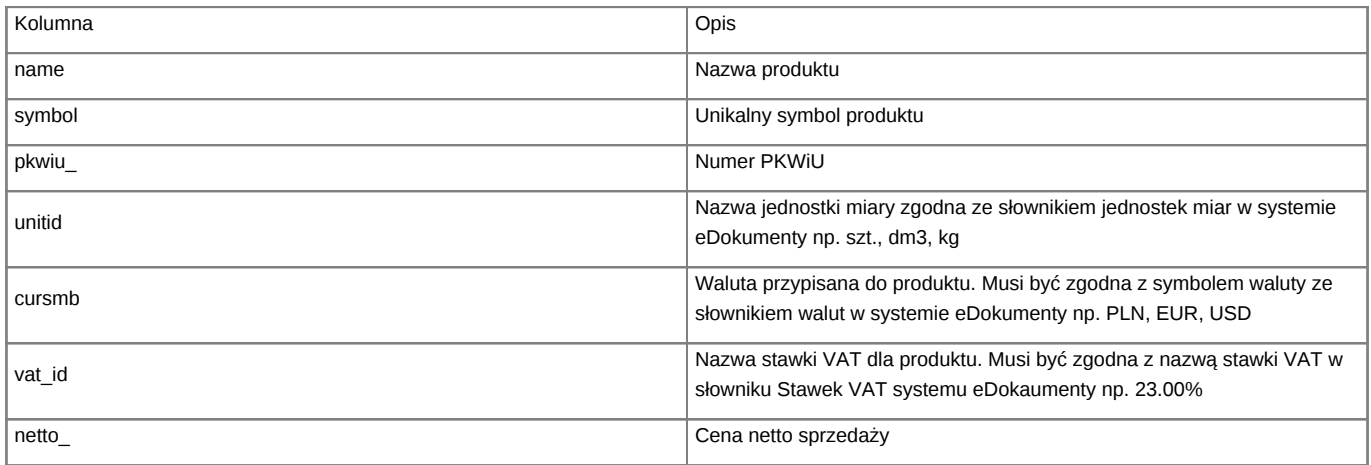

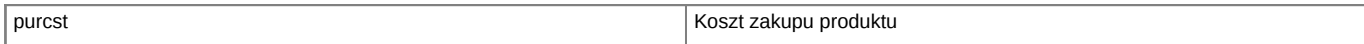

Szablon mapowania produktu może mieć postać:

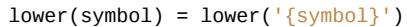

## [Powrót do menu](https://support.edokumenty.eu/trac/wiki/DeployerGuide/Customization/Integration/Import#import)

Dodatkowo można importować typ produktu (pole Typ na kartotece produktu) jako 1 z 3 wartości:

- usługa
- produkt
- towar

Aby tego dokonać należy w pliku mapowań ustawić mapowanie dla kolumny type. Wartość dla tego pola musi być jedną z wyżej wymienionych.

## **Zdarzenia**

## [Powrót do menu](https://support.edokumenty.eu/trac/wiki/DeployerGuide/Customization/Integration/Import#import)

## **Urządzenia**

*FUNKCJONALNOŚĆ PLANOWANA*

#### [Powrót do menu](https://support.edokumenty.eu/trac/wiki/DeployerGuide/Customization/Integration/Import#import)

### **Sprawy**

Od wersji 4.4 systemu eDokumenty istnieje możliwość importowania spraw. W tym celu należy zdefiniować odpowiednie widoki po stronie systemu zewnętrznego oraz dodać odpowiednią sekcję do pliku mapowania *x\_columns\_map.ini*.

## **Widoki**

Należy zdefiniować następujące perspektywy:

- bs\_processes\_view
- bs\_modified\_processes\_view

Widok **bs\_processes\_view** zawiera dane wszystkich spraw, natomiast **bs\_modified\_processes\_view** zawiera spis spraw zmodyfikowanych.

Wymagane kolumny:

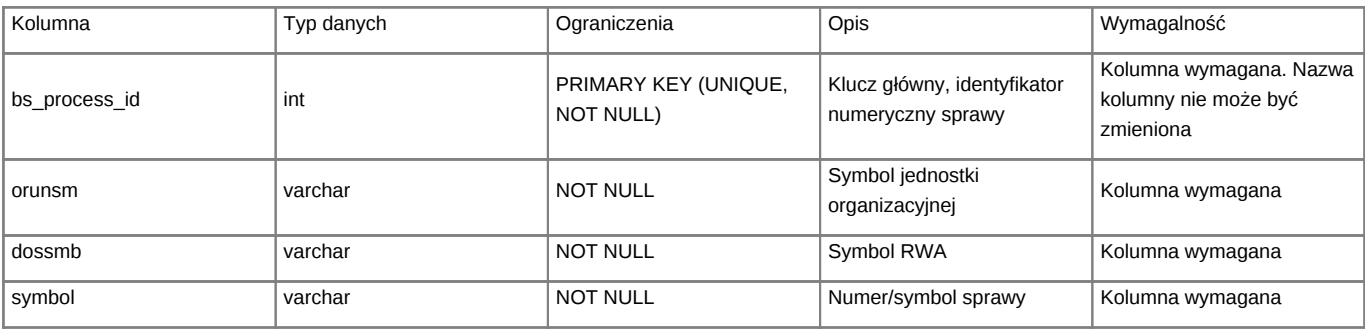

#### **Mapowanie kolumn**

```
Przykładowe mapowanie kolumn:
```
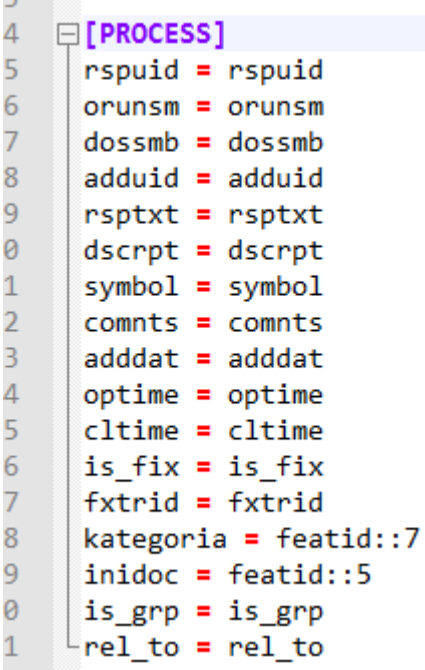

*Rys. 1. Przykład mapowania sprawy*

[PROCESS] symbol = symbol dossmb = dossmb orunsm = orunsm dscrpt = dscrpt rspuid = rspuid  $adduid = adduid$ rsptxt = rsptxt comnts = comnts adddat = adddat optime = optime cltime = cltime  $is\_fix = is\_fix$ fxtrid = fxtrid inidoc = inidoc  $is\_grp = is\_grp$  $rel\_to = rel\_to$ 

Po lewej stronie mapy znajdują się kolumny występujące w widoku, natomiast po prawej kolumny znajdujące się w bazie systemu eDokumenty. Z tego względu nazwy po lewej stronie mogą być różne, natomiast po prawej są niezmienne.

Gdzie:

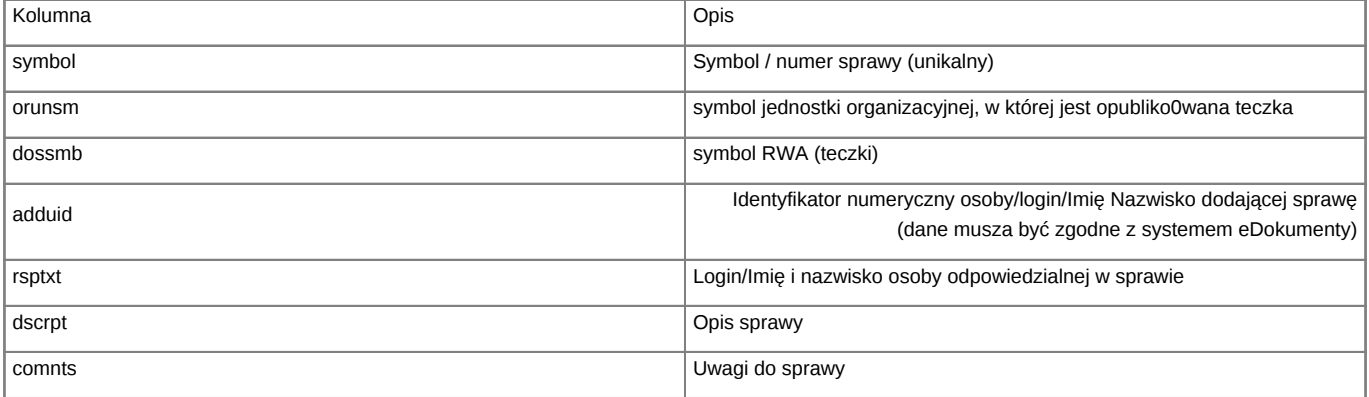

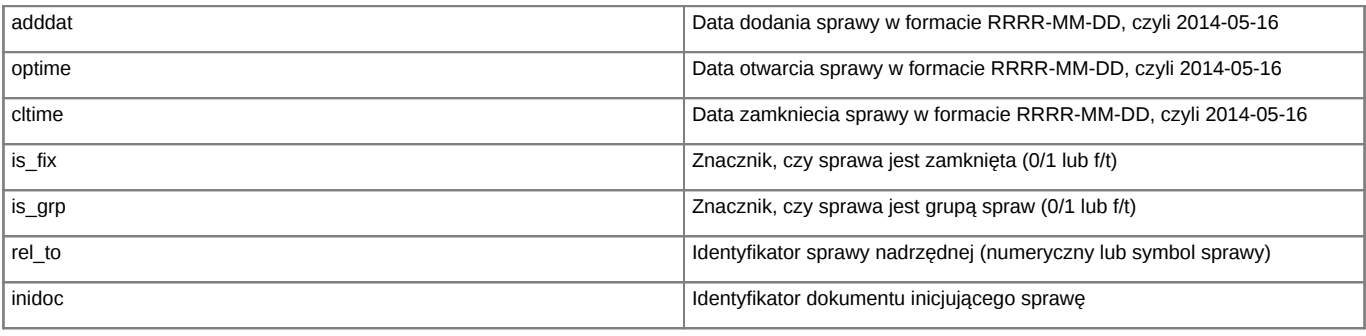

Przykładowy warunek mapowania to:

 $lower(symbol) = lower('symbol)$ 

[Powrót do menu](https://support.edokumenty.eu/trac/wiki/DeployerGuide/Customization/Integration/Import#import)